# ЗАДАНИЯ ПО МДК 02.02

**1) Создать таблицу «Музыканты» с полями:**

- **• НомерМузыканта Счетчик ключ**
- **• ИмяМузыканта Текстовый**
- **• ДатаРождения Дата/время**
- **• Страна Текстовый**
- **2) Создать таблицу «Сочинения» с полями:**
- **• НомерСочинения Счетчик ключ**
- **• Название Текстовый**
- **• НомерМузыканта Числовой Композитор**
- **• ДатаСоздания Дата/время**
- **• Жанр Текстовый**

- **3) Создать таблицу «Ансамбли» с полями:**
- **• НомерАнсамбля Счетчик ключ**
- **• Наименование Текстовый**
- **• НомерМузыканта Числовой Руководитель**
- **• Страна Текстовый**
- **4) Создать таблицу «Гастроли» с полями:**
- **• НомерСочинения Числовой**
- **• ДатаВыступления Дата/время**
- **• НомерАнсамбля Числовой**
- **• Город Текстовый**
- **• НомерМузыканта Числовой Дерижер**

**5) Создать таблицу «Испонители» с полями:**

- **• НомерИсполнителя Счетчик ключ**
- **• НомерМузыканта Числовой Исполнитель**
- **• МузыкальныйИнструмент Текстовый**
- **• Оценка Числовой**
- **6) Создать таблицу «Участники ансамблей» с полями:**
- **• НомерАнсамбля Числовой**
- **• НомерИсполнителя Числовой**

**1)** Для таблицы Сочинения задать составной уникальный индекс из полей НомерМузыканта и Название.

**2)** Для поля ДатаСоздания таблицы Сочинения задать значение по умолчанию текущая дата.

3) Для поля Название таблицы Сочинения задать обязательность ввода значения

4) Для поля ДатаСоздания таблицы Сочинения задать условие на значение не более текущей даты.

5) Для поля НомерМузыканта таблицы Сочинения задать множество возможных значений из списка номеров музыкантов в таблице Музыканты используя мастер подстановки.

6) Задать условие на значение для таблицы Сочинения: Дата создания **п**роизведений, написанных в жанре Джаз должна быть не ранее 1900 года.

7) Установить связь между таблицами Музыканты и Сочинения с обеспечением целостности данных, каскадным обновлением данных по полю НомерМузыканта.

8) Для поля ДатаВыступления таблицы Гастроли задать значение по умолчанию текущая дата и условие на значение не более текущей даты.

9) ) Для поля Оценка таблицы Исполнители задать условие на значение оценка в пределах от 2 до 5.

10) Для таблицы Исполнители задать составной уникальный индекс с полями НомерМузыканта и МузыкальныйИнструмент.

11) Для поля НомерМузыканта таблиц, Ансамбли, Гастроли, Исполнители задать множество возможных значений из списка номеров музыкантов в таблице Музыканты используя мастер подстановки.

12) Создать подстановки для таблиц Гастроли, УчастникиАнсамблей.

13) Для всех связей между таблицами установить обеспечение целостности данных, каскадное обновление данных

**14) Установить все необходимые ограничения целостности для БД по индивидуальному заданию.**

- 1. Отсортировать записи таблицы Сочинения по полю Название.
- 2. Отменить сортировку.
- 3. Найти Названия сочинения со словом «озеро».
- 4. Закрепить поле НомерСочинения таблицы Сочинения.
- 5. Освободить закрепленные поля.
- 6. Скрыть поле НомерСочинения таблицы Сочинения.
- 7. Отобразить все поля.
- 8. Подвести итоги в таблице Исполнители: подсчитать количество по полю НомерМузыканта, среднее значение по полю Оценка.
- 9. Установить фильтр по выделенному жанр опера.
- 10. Изменить фильтр Жанр = опера или Музыканты = Бах и Жанр = Симфонические.
- 11. Фильтр сохранить как запрос.

- 12. Создать запрос с помощью мастера с полями ИмяМузыканта, ДатаРождения, Страна таблицы Музыканты.
- 13. Создать запрос в режиме конструктора с полями Название, НомерМузыканта, ДатаСоздания таблицы Сочинения.
- 14. Создать подстановку в поле НомерИсполнителя таблицы УчастникиАнсамблей из полей НомерИсполнителя, ИмяМузыканта, МузыкальныйИнструмент.

#### 15. Проверить схему данных

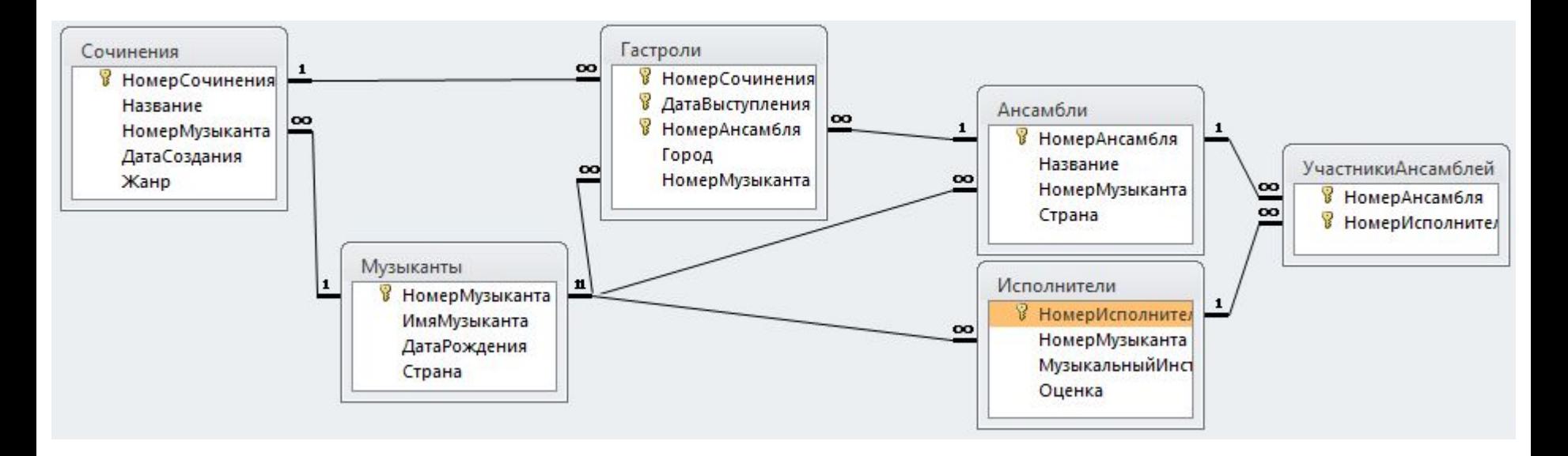

- 1. Вывести все столбцы из таблицы Музыканты.
- 2. Вывести Имя музыканта и его дату рождения.
- 3. В предыдущем запросе задать имя первого столбца «Музыкант».
- 4. Вывести Имя музыканта, его дату рождения и возраст со дня рождения.
- 5. Отсортировать записи по возрасту музыкантов по убыванию.
- 6. Вывести возраст музыканта, когда им было написано каждое его произведение.
- 7. Вывести список музыкантов, родившихся после 1900 года.
- 8. Вывести список музыкантов, родившихся в первой половине 20 века.
- 9. Вывести список музыкантов, родившихся в России.
- 10. Вывести список музыкантов, родившихся в России и Германии.
- 11. Вывести список музыкантов, страну рождения задавать как параметр.

- 12. Вывести все столбцы из таблицы Сочинения.
- 13. Вывести Имя музыканта, название произведения, дату его создания
- 14. В предыдущем запросе вычислить возраст произведения
- 15. Отсортировать записи названию.
- 16. Вывести список произведений, написанных после 1900 года.
- 17. Вывести список произведений, написанных в жанре Джаз.
- 18. Вывести список произведений, написанных в жанре Джаз или Рок
- 19. Вывести список произведений, жанр задавать как параметр.